## **How to use the TG 455 Excel spreadsheet**

[Updated 23 April 2009]

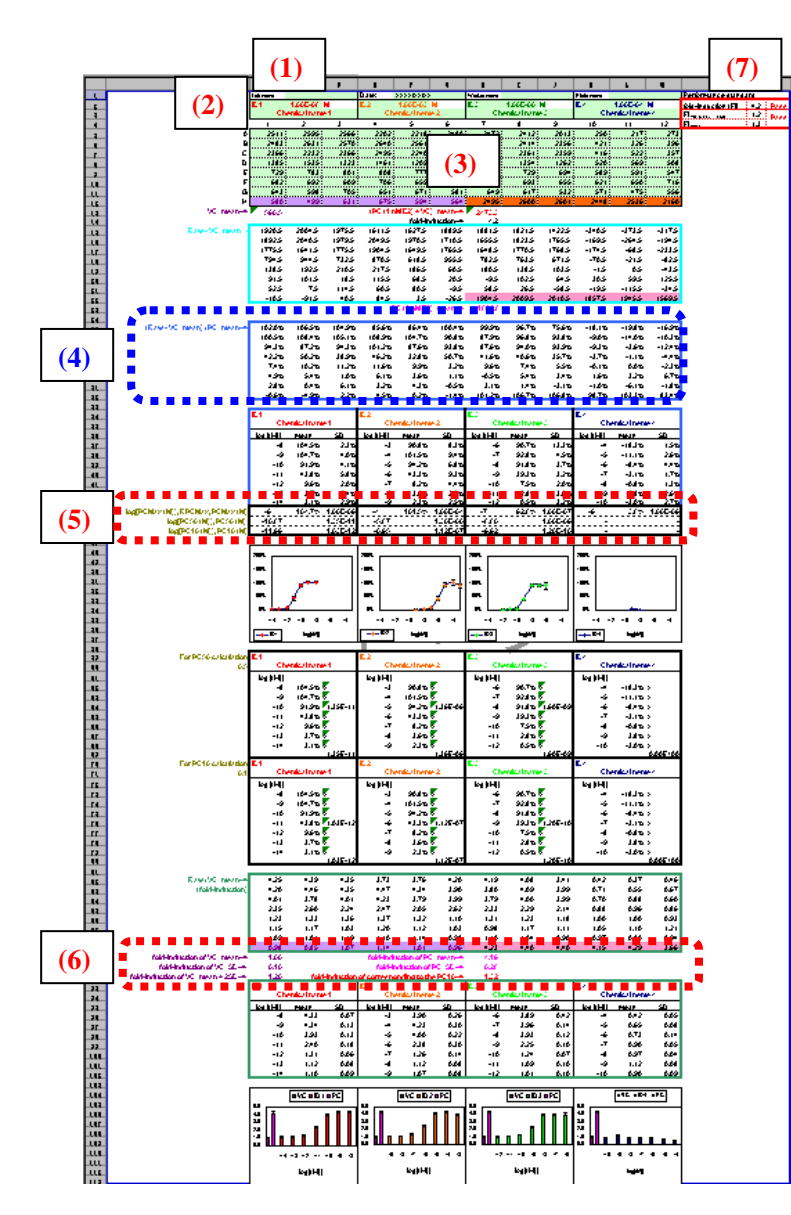

(1) Type in lab name, date, worker name and plate name.

(2) Type in the chemical name, ID and maximum test concentration.

(3) Paste in the RFU signal data according to the assay plate format.

(4) This data should be used for the calculation of "EC50s" and "Slopes".

*All required parameters are automatically calculated.* 

(5) **PCMax, RPCMax, PC50 and PC10** for each chemical are calculated.

(6) **Performance parameters**, fold-induction of PC mean etc., for the assay are calculated.

(7) **Performance Standard**, if all words in this area are "Pass", please go for the EC50 and slope calculation. If not, the performance criteria are not fully met at this stage. Please repeat the assay.